# **PROPUESTA DE DISEÑO DE UNA APLICACIÓN MÓVIL PARA EL MEJORAMIENTO DE LA ATENCIÓN CIUDADANA DEL INSTITUTO NACIONAL ELECTORAL**

*PROPOSAL FOR THE DESIGN OF A MOBILE APPLICATION FOR THE IMPROVEMENT OF CITIZEN CARE OF THE NATIONAL ELECTORAL INSTITUTE*

#### *Mónica Stephani Monjarás Quiroz*

Universidad del Centro del Bajío, México *monica.monjaras@uniceba.edu.mx*

*Julio Armando Asato España* Universidad del Centro del Bajío, México *julio.asato@uniceba.edu.mx*

**Recepción:** 31/octubre/2019 **Aceptación:** 2/junio/2020

### **Resumen**

La finalidad del artículo es presentar una propuesta del diseño para una aplicación móvil que ayude a mejorar la atención de un trámite legal, para la obtención de una credencial para votar, en el Instituto Nacional Electoral, se tiene pensado presentar un diseño para agendar una cita para poder hacer un trámite de la credencial para votar mediante un *Smartphone.* Además también se podrás consultar el estatus del trámite que se has realizado, ubicar el módulo y verificar si la Credencial Para Votar es vigente, para este proyecto se aplicará el método de cascada en el entendido que este proyecto sólo abarca el análisis y diseño, también es importante mencionar que se utilizará el modelo vista controlador se utilizará para la arquitectura este será parte del diseño, como resultado de este proyecto se obtienen las especificaciones de diseño para la posterior de la elaboración de la aplicación. Por lo tanto, durante este proceso se encontró que se podría hacer más eficiente el servicio con el apoyo de la tecnología, ya que gran cantidad de personas ya cuentan con un dispositivo móvil inteligente. El propósito de este artículo es implementar, un diseño para posteriormente la elaboración de una aplicación móvil para los movimientos antes mencionados.

**Palabras Clave:** aplicación móvil, INE, tecnología de la información, trámite en línea.

## *Abstract*

*The purpose of the article is to present a design proposal for a mobile application that helps improve the attention of a legal process, to obtain a credential for vote, at the National Electoral Institute, it is planned to present a design to schedule an*  appointment to be able to do this procedure of the credential for vote through a *Smartphone. In addition you can also check the status of the procedure that has been done, locate the module and verify if the voting credential is in force, for this project the waterfall method will be applied in the understanding that this project only covers the analysis and design, also It is important to mention that the controller view model will be used, it will be used for the architecture, this will be part of the design, as a result of this project the design specifications are obtained for the subsequent*  development of the application. Therefore, during this process it was found that the *service could be efficient with the support of technology, since a large number of people already have a smart mobile device. The purpose of this article is to implement, a design for the subsequent development of a mobile application for the aforementioned movements.*

*Keywords***:** INE, *information technology, mobile app, online procedure.*

# **1. Introducción**

En 1990 como resultado de las Reformas realizadas a la Constitución en materia electoral, el Congreso de la Unión expidió el Código Federal de Instituciones y Procedimientos Electorales (COFIPE) y ordena la creación del Instituto Federal Electoral (IFE), a fin de contar con una institución imparcial que dé certeza, transparencia y legalidad a las elecciones federales. La reforma constitucional en materia política-electoral, publicada el 10 de febrero de 2014 rediseñó el régimen electoral mexicano y transformó el Instituto Federal Electoral (IFE) en una autoridad de carácter nacional: el Instituto Nacional Electoral (INE), a fin de homologar los estándares con los que se organizan los procesos electorales federales y locales

para garantizar altos niveles de calidad en nuestra democracia electoral [Cámara de Diputados del H. Congreso de la Unión, 2014].

El Instituto Nacional Electoral ofrece el servicio gratuito a ciudadanos para empadronarse (obtener su primera Credencial Para Votar e identificarse con una mayoría de edad), reemplazo por pérdida de vigencia, corrección de datos, reemplazo por pérdida, cambio de domicilio [INE, 2017].

La mayoría de las personas llegan a realizar algún tipo de trámite sin cita, lo que ocasiona retrasos en la atención con lo cual varios usuarios desisten y no concluyen su trámite. Con frecuencia, los ciudadanos no cuentan con suficiente tiempo ya que se salen de su rutina para poder realizar este movimiento, al ver la fila posponen su visita al módulo. Ciertamente gran cantidad de ciudadanos asisten así porque no saben la página para sacar una cita, o el teléfono, otro porcentaje le da apatía de agendar una cita.

De acuerdo con el estudio del comunicado de prensa núm. 179/19 de fecha 2 abril 2019, dice que la telefonía celular durante el año pasado, 73.5% de la población de seis años o más utilizó el teléfono celular. De éstos, ocho de cada diez usuarios, contaban con un smartphone, que les permitía conectarse a Internet. El número total de usuarios que disponen de celular smartphone creció de 64.7 millones de personas en 2017 a 69.6 millones en 2018. En el 2018 hay un aumento de los usuarios que se conectan a internet desde un celular smartphone, pasando del 92.0% en 2017 a 93.4% en 2018; con una diferencia de 5.5 millones de personas. La conexión de datos es la más utilizada por el 89.0% de los usuarios, mientras que el restante 11.0% se conecta a internet desde un smartphone mediante Wifi [INEGI, 2019, 2].

Por lo tanto, las constantes filas en los Módulos de Atención Ciudadana que se presentan, se planea tener una aplicación móvil donde puedas realizar tú cita (siempre y cuando sea un día anterior a la fecha requerida).

El objetivo es implementar con ayuda de la tecnología una aplicación para el registro de citas, además ubicar el módulo de tu preferencia, verificar sí aún está vigente tu Credencial Para Votar, es por eso que en este proyecto se elabora un diseño de pantallas. El propósito de este artículo es dar a conocer la experiencia del proceso de análisis y diseño de un sistema de información, debido a que durante estas etapas se presentan la mayoría de funcionalidad de la aplicación propuesta.

La finalidad de la aplicación es facilitar a los ciudadanos realizar un trámite (cita), la intención del proyecto es desarrollar una aplicación que permita el propósito del producto y el objetivo del artículo dar a conocer mis experiencias en el análisis y diseño de una aplicación móvil.

Es importante analizar las estrategias que se ocupan actualmente en el Instituto, para que no se tenga a las personas más de 10 minutos en el módulo, lo cual adquiere cierta relevancia si se considera las condiciones de prevención y sana distancia derivadas de la actual contingencia por COVID-19. Se planea proponer que exista una alternativa más efectiva para que con una aplicación sea más fluido y eficiente el servicio. En el Instituto sólo se realiza citas por internet o por teléfono como se indica en las figuras 1 y 2, por lo que aún mucha gente debido a la espera hace desidia y decide no actualizar o tramitar su credencial.

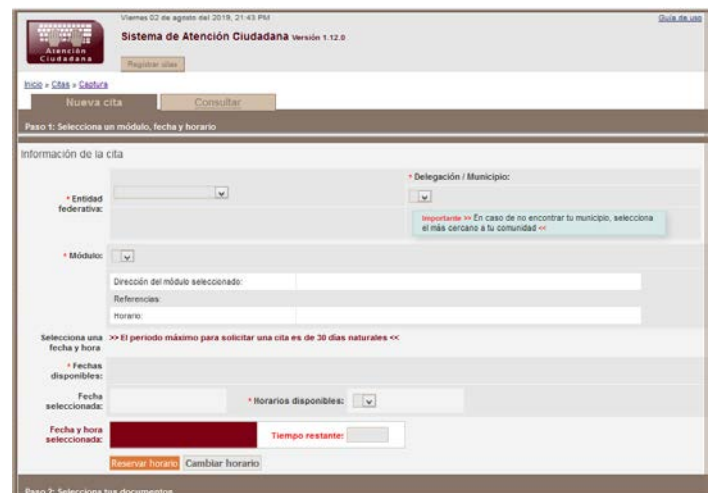

*Fuente: https://www.ine.mx*

Figura 1 Citas por internet.

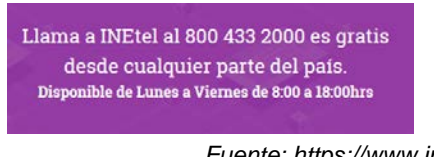

*Fuente: https://www.ine.mx* Figura 2 Citas por teléfono.

**Pistas Educativas Vol. 41 -** *ISSN: 2448-847X Reserva de derechos al uso exclusivo No. 04-2016-120613261600-203 http://itcelaya.edu.mx/ojs/index.php/pistas*

Constantemente existen personas que no asisten por cuestiones de tiempo, es decir no actualizan su credencial para votar. Para la solución de esta problemática fue necesario aplicar técnicas de recolección de información sobre los usuarios de los servicios del INE. Para poder implementar dicha solución es importante analizar la proporción y percepción de la calidad del servicio de usuarios que asisten a hacer trámites ante esta dependencia.

En este proceso se utilizó el instrumento del cuestionario, con el cual se recolectaron datos relevantes acerca las frecuentes deficiencias cuando realizan al algún trámite. Para la viabilidad de la propuesta, en la encuesta de calidad del servicio se incluyó una pregunta sobre el interés de los usuarios de utilizar aplicaciones móviles como auxiliares en la gestión de servicios ante el INE, encontrándose que el 97.2% manifestaron estar de acuerdo con utilizarla, figura 3.

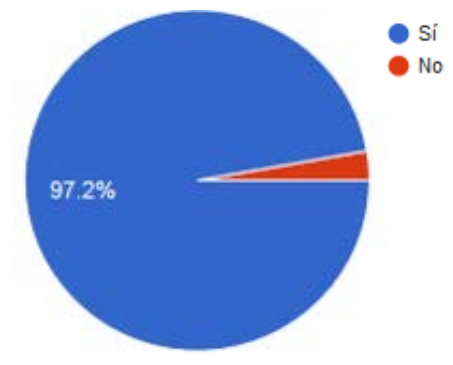

*Fuente: Elaboración propia.*

Figura 3 Proporción de usuarios dispuestos a utilizar una aplicación móvil para la gestión de trámites ante el INE.

Es conveniente aclarar que la presente es una investigación de desarrollo tecnológico y no una investigación de carácter cuantitativo, por lo cual no se profundizará sobre datos estadísticos. Sólo se incluye esta información como contexto para la justificación del proyecto.

### **2. Métodos**

La investigación de desarrollo tecnológico se hará mediante la metodología de cascada, el cual resulta adecuado en situaciones en que los requisitos están claramente definidos [Gómez, 2017]. Este método implica un flujo de trabajo a través de un despliegue lineal de fases, que inicia con la especificación de requisitos, sigue con una fase de planeación, modelado construcción y despliegue del proyecto, como se aprecia en la figura 4 [Pressman, 2010], todo ello en el entendido que el alcance de lo planteado en la fase que comprende el presente artículo sólo abarca hasta la etapa de modelado (análisis y diseño).

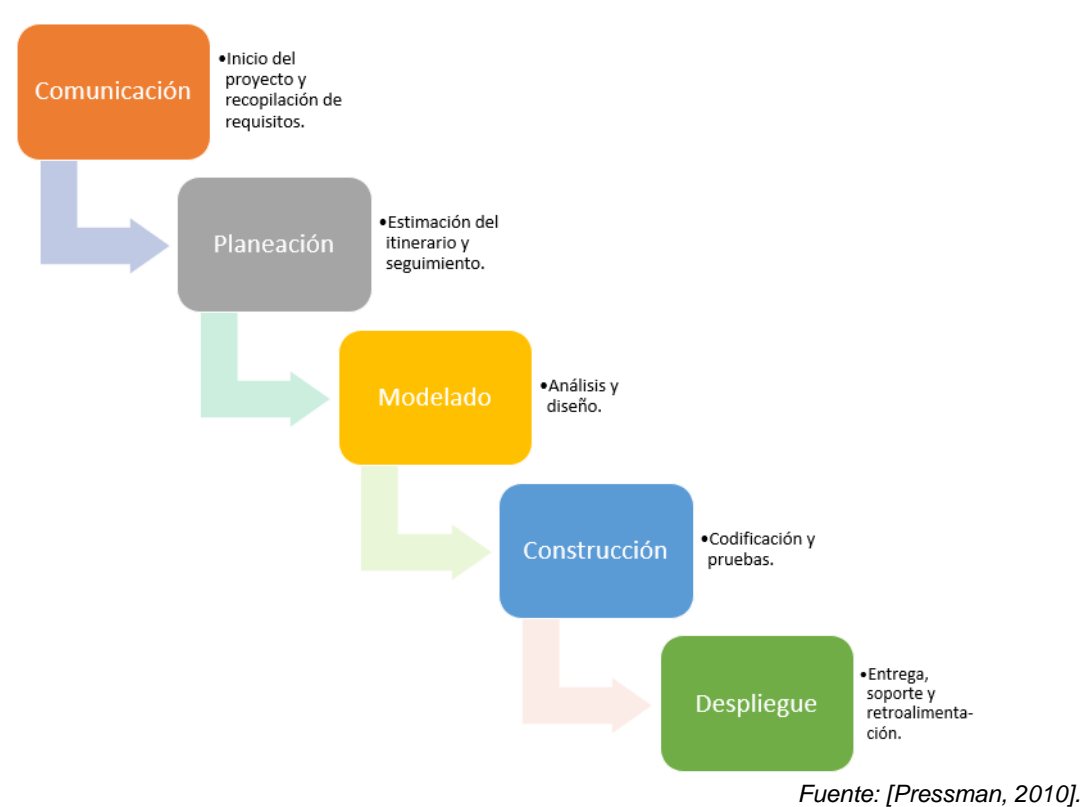

Figura 4 Método de desarrollo de software en cascada.

# **3. Resultados**

Las actividades de las etapas de comunicación y planeación fueron desarrolladas sobre la información conocida y la disponibilidad de recursos del Instituto, lo cual correspondió en un momento específico del proyecto. En esta ocasión se centrará en los aspectos técnicos del desarrollo.

Como punto inicial es importante mencionar que para el diseño estructural se aplicará el modelo Vista-Controlador, el cual se utilizará para la arquitectura y será parte del diseño; donde el modelo es la información, vista es cómo se ve y controlador cómo se procesa la información [Universidad de Alicante, 2017]. Con

ese contexto se diseñó el mapa de navegación de la aplicación, el cual se presenta en la figura 5.

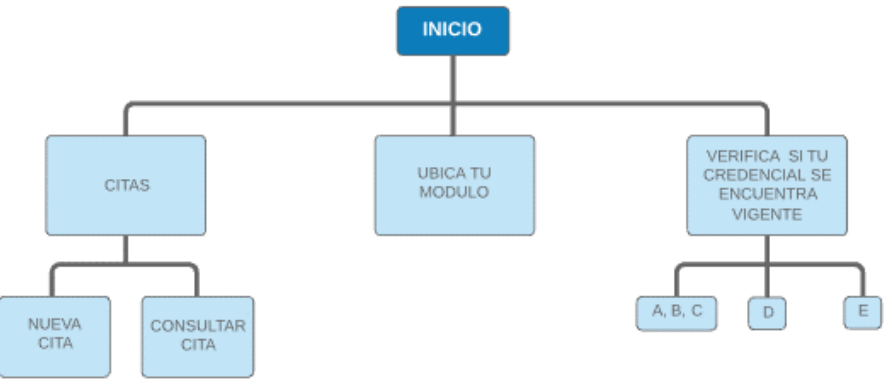

*Fuente: Elaboración propia.*

Figura 5 Mapa de navegación.

Como se mencionó en la introducción, los resultados del proyecto que corresponden al presente artículo consisten en las experiencias y productos de las etapas de análisis y diseño del proceso de un sistema de información, debido a que estas etapas es donde se presentan la mayoría de funcionalidad de la aplicación, en el cual el objetivo es implementar con ayuda de la tecnología una aplicación para el registro de citas, además ubicar el módulo del INE más cercano al usuario, verificar sí aún está vigente su credencial para votar, es por eso que en este proyecto se describe el diseño de pantallas. Este se realizó con base en lo que se ha detectado en los últimos años, que las personas dejan a última hora los trámites, por evitarse la fatiga de que todo trámite requiere su tiempo y por ende las personas no cuentan con disponibilidad de horario.

La credencial para votar es necesaria, ya que es nuestro medio de identificación como parte de la sociedad, y en muchos trámites es necesario contar con ella. La experiencia en el proceso de análisis fue extensa porque hay que hacer una investigación desde los antecedentes acerca del Instituto, hasta realizar encuestas y preguntar si es creen que será factible la propuesta.

Para poder realizar una cita será, necesario ser mayor de edad, ya que es un requisito legal. La idea nació ya que escuchando que muchas personas no saben la página o no quieren depender de la cantidad de gente que haya en el módulo para definir el tiempo que les llevaría el trámite. Primeramente, se definen las pantallas de presentación que están en la figura 6, en donde en la primera columna se detallan las opciones del menú, y en la segunda la apariencia de interfaz de la aplicación, en formato propio para aplicaciones móviles.

| Menú de la aplicación                                                                                  | Diseño de las pantallas de inicio                                                                                                    |
|----------------------------------------------------------------------------------------------------|----------------------------------------------------------------------------------------------------|
| Credencial para Votar ><br>Ubica tu módulo<br>Verificar credencial si<br>se encuentra vigente<br>Salir |                                                                                                    |
| Nueva cita<br>Consultar cita<br>Salir<br>El menú al hacer clic en Credencial Para<br>Votar             | SISTEMA PARA SOLICITAR CITAS<br>POR APLICACIÓN MÓVIL SOBRE TRAMITES<br>DE LA CREDENCIAL PARA VOTAR EN MÉXICO<br><b>AINE</b><br>Bienvenido |

Tabla 1 Pantallas de presentación.

*Fuente: Elaboración propia.*

Una vez ingresado a la aplicación se deberá agendar una cita, las interfaces y procesos para ello se presentan en la figura 6. En el menú se desplegará al momento de hacer clic en "nueva cita".

- Seleccionar una entidad
- De igual manera una entidad y un municipio.
- Posteriormente buscar el módulo de mayor preferencia.

Al hacer el paso anterior automáticamente aparecerá los datos de dirección, referencias y el horario que maneja, también se podrá visualizar un calendario con las fechas disponibles, donde se presentan con colores, los cuales son:

- Verde- disponible
- Naranja- poca disponibilidad
- Rojo- sin disponibilidad
- Lila- sin servicio
- Sin color- día sin disponibilidad de cita.
- Al seleccionar una fecha de nuestra preferencia, se auto llenará donde dice fecha seleccionada, y ahora habría que elegir el horario.
- En seguida se seleccionará una hora, se pondrá automático, la fecha y hora seleccionada y aparecerá.
- Una vez que demos clic en "registrar horario", tendremos 5 min para concluir nuestro registro y tener nuestra cita en el horario deseado.

*Nota: lo que contiene el "\*" es un dato requerido de lo contrario no dejará seguir.*

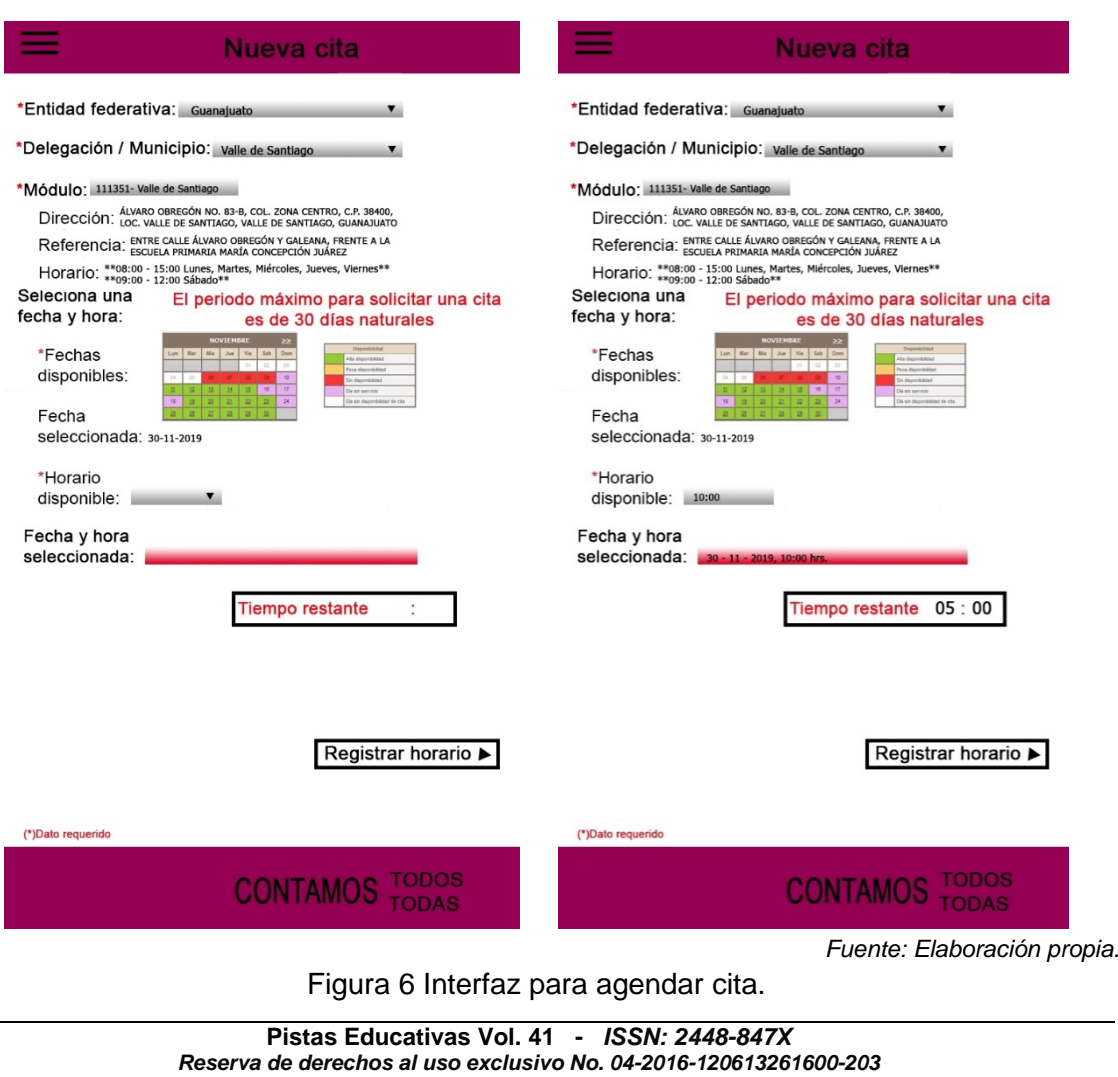

#### *http://itcelaya.edu.mx/ojs/index.php/pistas*

Durant este proceso se deben ingresar diferentes datos, así como la indicación del tipo de trámite que se desea realizar. La funcionalidad de estas interfaces y la propuesta de diseño se presentan en la figura 7. Después hacer click en "registrar horario", y habrá que seleccionar lo siguiente:

- Tipo de trámite a realizar.
- Documento nacionalidad.
- Documento de identidad con fotografía.
- Comprobante de domicilio a presentar.

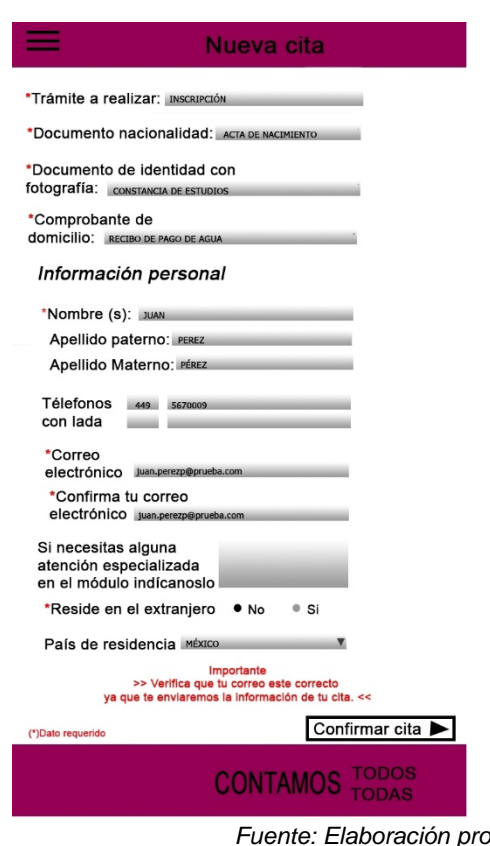

*Fuente: Elaboración propia.* Figura 7 Tipo de trámite y documentos.

Una vez lleno lo anterior podremos hay que llenar con nuestros datos:

- Nombre.
- Apellido paterno.
- Apellido materno.
- Teléfono.
- Correo.
- Si resides en el extranjero seleccionar la opción sí y entonces aparecerá una lista, sólo hay que seleccionar el país de residencia.
- Si no resides en el extranjero dejar así la opción.

Ahora que ya hemos corroborado nuestra información dar click en "confirmar cita". *Nota: lo que contiene el "\*" es un dato requerido de lo contrario no dejará seguir.*

En cada cita agendada se generará un código QR, mismo que se hará llegar al correo electrónico del usuario, de manera que al momento de llegar al módulo se lea el código para confirmar la cita al trámite deseado, lo cual será gestionado en la interfaz de la figura 8, en donde también se incluye la interfaz de seguimiento a su trámite.

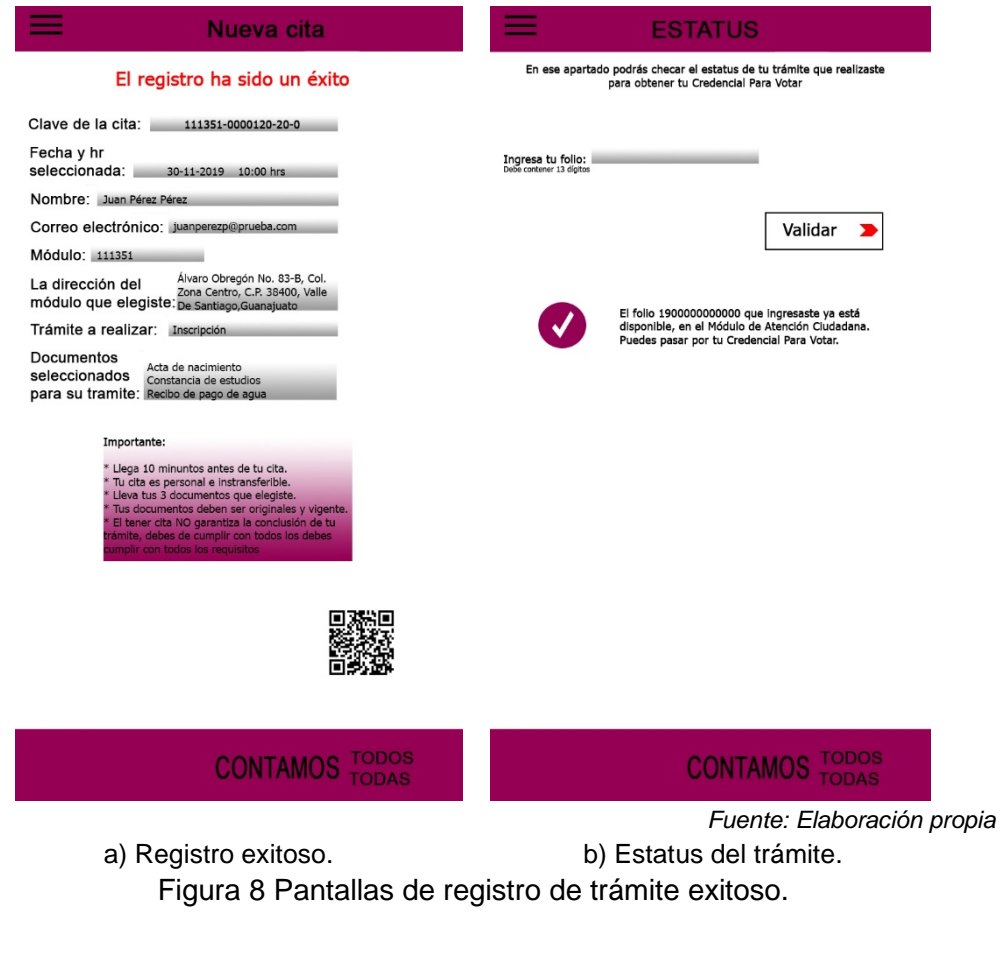

La figura 8a muestra que el registro ha sido un éxito, este nos alojara una serie de datos relevantes para el día que hayamos agendado la cita. Es conveniente mencionar que esta información también fue envidada al correo que se ingresó. También como se puede observar este registro dará un código QR.

En figura 8b en pantalla presentada se ve que posterior al trámite el usuario podrá revisar el estatus del trámite, así como si su credencial ya está disponible donde se realizó el trámite. Si la credencial aún no ha llegado al módulo dirá que aún no está disponible. La aplicación incluirá funcionalidades para la ubicación del módulo más cercano, auxiliándose de tecnología de geolocalización (GPS), lo cual se enlazará a los bancos de información para proporcionar mayores detalles del módulo de atención, tales como dirección y horarios de servicio, figura 9. En este se puede observar que al hacer clic en ubica tu modulo abrirá esta opción. En figura 9a podrás checar donde se encuentra el módulo de tu preferencia y en figura 9b se muestran datos como son la dirección, hora de atención.

![](_page_11_Figure_3.jpeg)

**Pistas Educativas Vol. 41 -** *ISSN: 2448-847X Reserva de derechos al uso exclusivo No. 04-2016-120613261600-203 http://itcelaya.edu.mx/ojs/index.php/pistas*

Una necesidad detectada también fue que los electores desconocían detalles de los diferentes tipos de credencial de electos vigentes, por los que se incluyó una utilería que presenta las distintas modalidades de credenciales, que actualmente se agrupan en tres formatos, uno abarca los tipos A, B y C, otro es el tipo D y el tercero es el tipo E. Además, se incluye la descripción de estas, lo cual se presenta en la figura 10. La figura 10 muestra el menú al hacer clic en verificar la credencial. Aquí aparecerán los diferentes tipos de credenciales que se encuentran actualmente.

![](_page_12_Picture_65.jpeg)

#### *http://itcelaya.edu.mx/ojs/index.php/pistas*

Finalmente Se realizó el diseño de interfaces complementarias para presentar detalles de vigencia de la credencial de elector, así como una interfaz de error cuando se presente alguna situación inesperada que el sistema no pueda resolver, en la idea de notificar al usuario y pueda realizar la labor correctiva que corresponda, lo que se presenta en la figura 11. Al seleccionar alguno de los tipos anteriores, presentará una interfaz (figura 11a), la cual puede variar según el tipo de credencial que se ingrese. En esta pantalla podremos observar sí se encuentra vigente o no la credencial ingresada. En el costado se presentan ambas opciones, cuando la credencial está vigente y cuando no está. También se incluirá una interfaz de error, cuando durante el proceso se detecte alguna anomalía ya sea con los datos ingresados, o la existencia de trámites pendientes, figura 11b.

![](_page_13_Figure_2.jpeg)

Figura 11 Pantallas complementarias.

No se omite mencionar que el Instituto promueve realizar cualquier movimiento por cita, esto es para brindarles un mejor servicio a los ciudadanos, es importante recalcar de igual manera el instituto no obliga a los ciudadanos a realizar cita, esto

quiere decir que podrán asistir de igual manera sin cita, pero no garantiza que su movimiento concluya más rápido.

Por lo tanto, esto sólo es una propuesta de diseño, de manera que, al momento, aún se encuentra el proyecto en la etapa de autorización, tras lo cual podría hacerse una prueba piloto de operación con una versión prototipo, con la finalidad de obtener resultados preliminares, dichos resultados se documentarán en un artículo posterior.

# **4. Discusión**

Con este proceso se encontró que las prácticas de análisis y diseño son adecuadas para una propuesta con la finalidad de mejorar la atención en los módulos del INE, esto debido a que las filas presentan mayores inconvenientes que no sólo implican el gasto de tiempo, sino también condiciones de hacinamiento poco favorables para situaciones sanitarias como la que se vive actualmente por el COVID-19.

Otro aspecto que se busca reducir es de carácter cultural, ya que la ciudadanía suele dejar los trámites a la desidia, y hasta hay ciudadanos que acuden a gestionar una reposición justo el día en que van a ocupar su credencial, lo que provoca que generalmente lleguen sin cita, lo que tiene por consecuencia que el servicio sea más lento y no se te atienda como el ciudadano lo merece.

Es importante mencionar que se tiene previsto que se pueda agregar un buzón de quejas y/o sugerencias una vez que confirme el ciudadano la cita, de manera que el usuario podrá opinar acerca del servicio que se le brindó.

Además de lo anterior, posteriormente se agregará el modelo de datos para que en su caso que sea aprobado por el Instituto, se dé mayor facilidad poder programar dicha aplicación antes mencionada.

Respecto a la experiencia técnica, el desarrollo del presente proyecto aportó como aprendizaje que el método de cascada para el análisis y diseño de productos de software (que este año cumple medio siglo de haber sido definido), todavía es vigente, de manera específica en los casos en que la funcionalidad puede ser adecuadamente definida, dejando ver que entre las herramientas para la gestión de

proyectos tecnológicos no puede definirse con certeza un punto de obsolescencia, quedando en claro que los profesionales de las tecnologías de la información deberán seguir atentos a las diferentes herramientas disponibles para que apliquen la que mejor corresponda a cada caso.

# **5. Bibliografía y Referencias**

- [1] Cámara de Diputados del H. Congreso de la Unión. (2014). Ley General De Instituciones Y Procedimientos Electorales: [https://igualdad.ine.mx/wp](https://igualdad.ine.mx/wp-content/uploads/2017/06/ley-general-de-instituciones-y-procedimientos-electorales.pdf)[content/uploads/2017/06/ley-general-de-instituciones-y-procedimientos](https://igualdad.ine.mx/wp-content/uploads/2017/06/ley-general-de-instituciones-y-procedimientos-electorales.pdf)[electorales.pdf.](https://igualdad.ine.mx/wp-content/uploads/2017/06/ley-general-de-instituciones-y-procedimientos-electorales.pdf)
- [2] Gómez, K. (2017). Top 5 Metodologías de Desarrollo de Software: [https://www.megapractical.com/blog-de-arquitectura-soa-y-desarrollo-de](https://www.megapractical.com/blog-de-arquitectura-soa-y-desarrollo-de-software/metodologias-de-desarrollo-de-software)[software/metodologias-de-desarrollo-de-software](https://www.megapractical.com/blog-de-arquitectura-soa-y-desarrollo-de-software/metodologias-de-desarrollo-de-software)
- [3] INE (2017). Instituto Nacional Electoral/ Servicios INE. Sitio Web. Recuperado de https://www.ine.mx/servicios-ine/
- [4] INEGI (2019). Comunicado de prensa núm. 179/19: https://www.inegi.org.mx/contenidos/saladeprensa/boletines/2019/OtrTemE con/ENDUTIH\_2018.pdf
- [5] Pressman, R. S (2010). Ingeniería de Software, un enfoque práctico. Séptima edición. México: McGraw Hill.
- [6] Universidad de Alicante (2017). Modelo vista controlador (MVC): Recuperado de https://si.ua.es/es/documentacion/asp-net-mvc-3/1-dia/modelo-vistacontrolador-mvc.html.